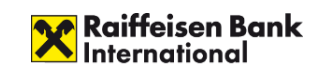

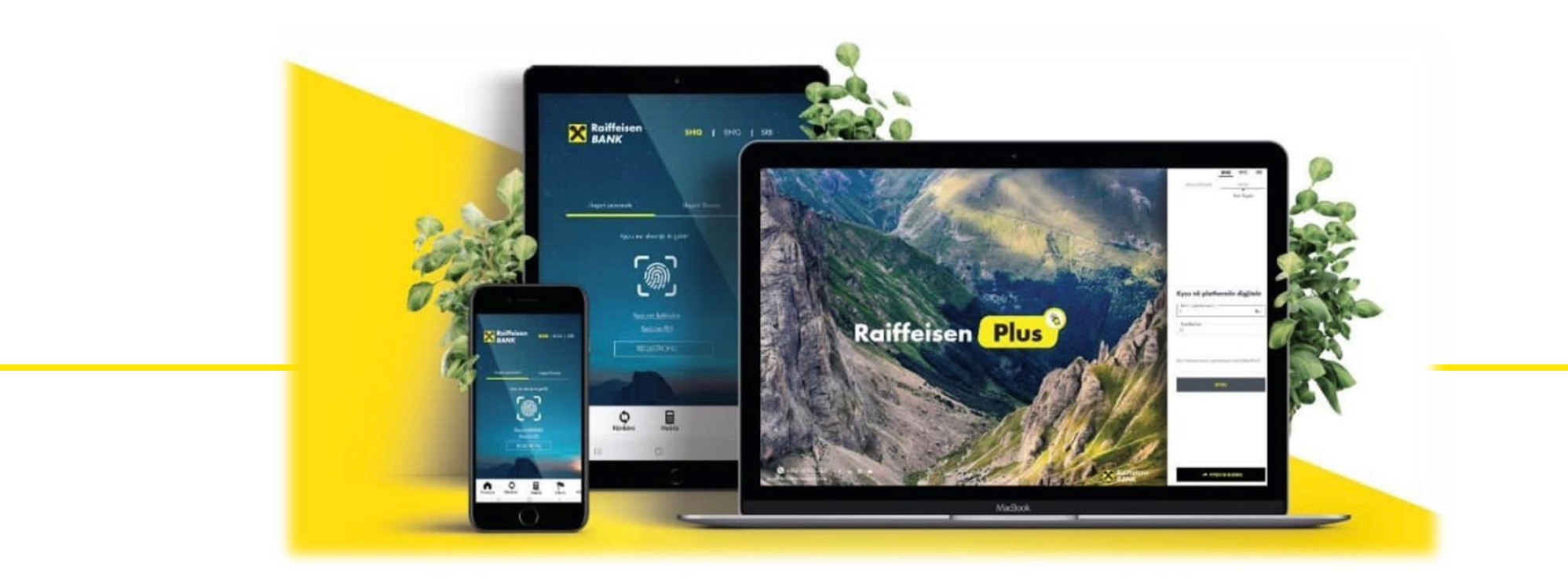

# **Funksionet e aplikacionit Raiffeisen Plus**

- 24 orë / 7 ditë të javës akses në llogaritë tuaja personale, kudo që ndodheni;
- Siguri maksimale duke përdorur metodat me te reja te autentikimit që Banka ka vëne në dispozicion;
- Kontroll i gjendjes së llogarisë dhe historisë së transaksioneve;
- Kontroll i gjendjes së kartelave te debitit/kreditit dhe historisë së transaksioneve;
- Kontroll i te gjithe detajeve te kredive apo depozitave;
- Transferim i fondeve midis llogarive tuaja (Transfer midis llogarive tuaja)
- Transferim i fondeve tuaja nga llogaria rrjedhëse ne llogari tjetër (Brenda Bankes);
- Transferim i fondeve tuaja nga llogaria rrjedhëse në valuten EUR në Banka tjera brenda vendit (Brend vendit);
- Transferim i fondeve tuaja nga llogaria rrjedhëse në EUR, GBP, CHF dhe USD në Banka jashtë vendit (Jashtë vendit);
- Pagesa te faturave ndaj kompanive publike të përcaktuara nga Banka;
- Pagesa te sherbimeve komunale;
- Pagesa te Tatimit dhe Pensionit;
- Pagesat per shlyerjen e detyrimit te kartes se kreditit brenda Bankes;
- Arkivim i pagesave të kryera dhe përdorimi i tyre në të ardhmen;

# Lehtëson përvojën tuaj bankare

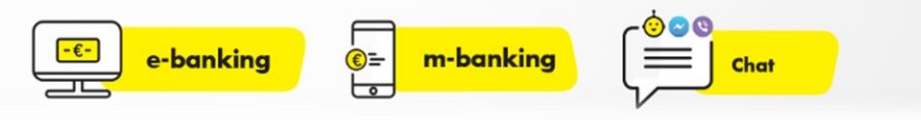

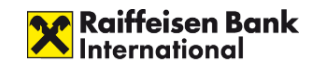

# **Raiffeisen PLUS**

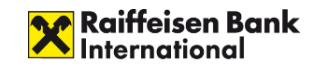

- Platforma Raiffeisen Plus eshte e disponueshme edhe permes aplikacioneve ne pajisjet me system operativ iOS apo Android. Te gjitha funksionet dhe sherbimet qe ofrohen ne Web jane te disponueshme edhe permes aplikacioneve ne pajisjet telefonike / mobile.
- Per tu regjistruar online ju duhet te keni te pakten nje **llogari rrjedhese** ne banken tone. Regjistrimi behet online permes linkut [https://plus.raiffeisen](https://plus.raiffeisen-kosovo.com/retail)kosovo.com/retail apo direkt nga aplikacioni mobil,
- Ju mund perdorni aplikacionin mobile Raiffeisen PLUS ne dy apo me teper pajisje iOS apo Android. Parakusht per kete eshte qe per secilen pajisje te shkarkohet aplikacioni Raiffeisen PLUS nga AppStore ose Play store

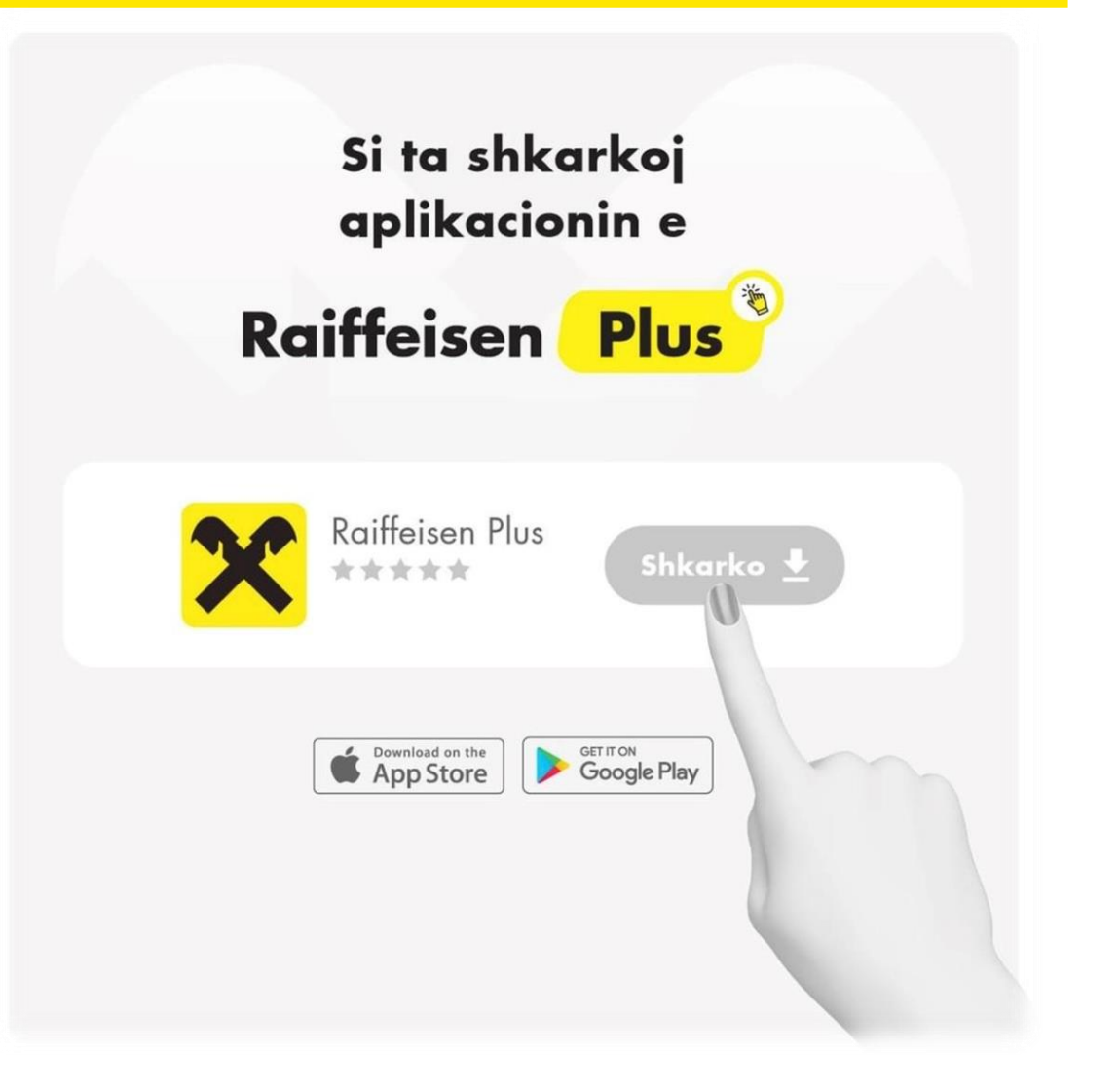

## **Raiffeisen Plus – Regjistrimi Aplikacion**

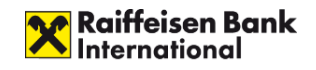

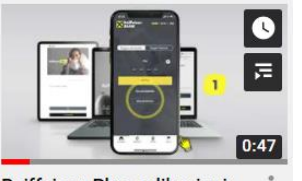

Raiffeisen Plus aplikacioni mobil - Regjistrimi 28K views · 8 months ago

- Ne faqen e pare te aplikacionit keni butonin "Regjistrohu".
- Plotesoni te dhenat qe kerkohen dhe te cilat duhet te jene te njejta me ato qe keni deklaruar ne Banke. Pasi te keni zgjedhur "Vazhdo" ju do te pranoni nje SMS OTP (kodi I identifikimikt) ne telefonin tuaj te cilin duhet ta shenoni ne fushen e shfaqur ne ekran.
- Krijoni emrin e perdoruesit dhe fjalekalimin (keto mund te ju sherbejne tutje edhe per qasje permes WEB-it) klikoni "vazhdo"
- Krijoni dhe konfirmoni PIN-in 4 shifror (ky pin do te perdoret sa here qe deshironi te kyceni ne Raiffeisen PLUS permes aplikacionit mobil si dhe me rastin e procesimit te transaksioneve, per

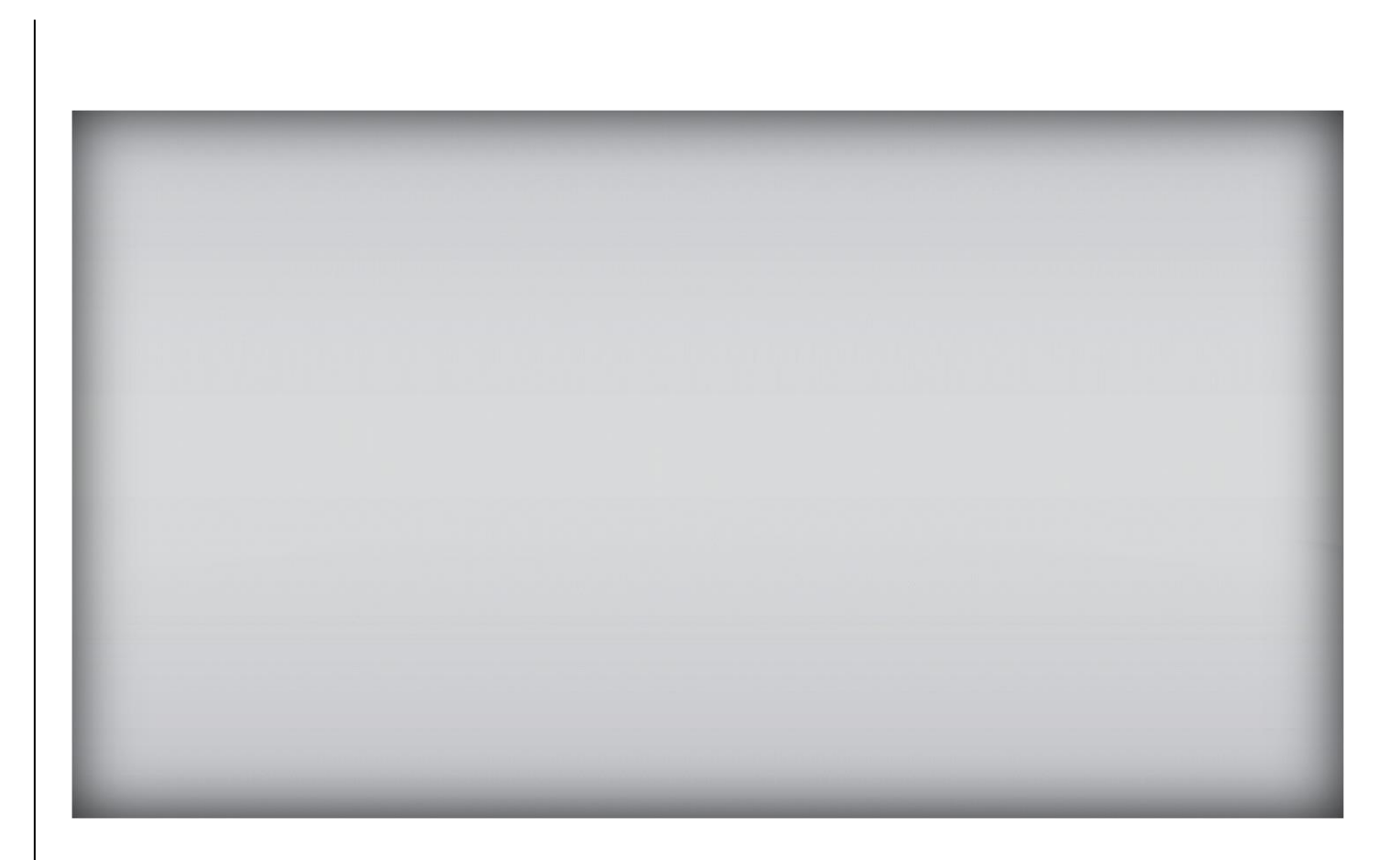

konfirmimin e tyre. **https://www.youtube.com/watch?v=63seGxucl88** 

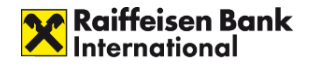

Ne rast se klienti nuk eshte regjistruar direct nga aplikacioni mobil …

*Shenim: Ky process vlen edhe per aktivizmin e Mobile per klientet e biznesit dhe invidide.*

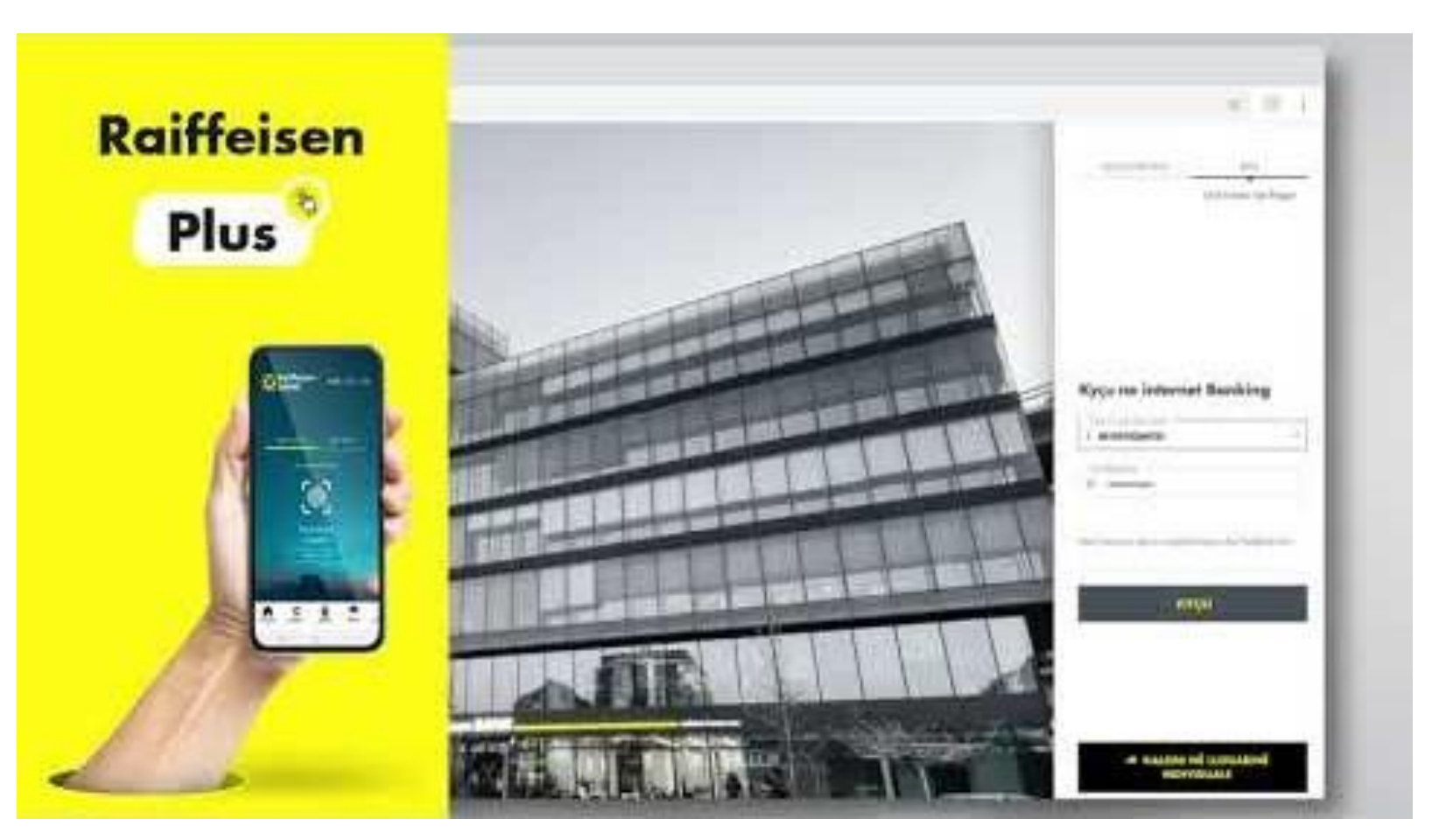

https://www.youtube.com/watch?v=JNsdXRnVc7Q&t=25s

**Te dhenat Biometrike**

Të dhënat biometrike janë metoda të automatizuara të njohjes së një personi bazuar në një karakteristikë fiziologjike.

Ndër tiparet e matura janë fytyra dhe shenjat e gishtërinjve që tanime janë pjese e aplikacionit mobile.

- IOS- Face ID & Fingerprint
- Android-Fingerprint (si fazë e pare pajisjet me sistem operativ Android do të kenë mundesinë vetëm për fingerprint).

Pasi te keni aktivizuar aplikacionin mobile me pin-in 4 shifrore , kycja me te dhena biometrike realizohet duke klikuar :

1."Ju lutem indentifikohuni duke perdorur te dhenat biometrike" 2. Vendos PIN-in 4 shifror me te cilin kyceni ne aplikacion:

*Shenim: Ju duhet te I lejoni aplikacionit Raiffeisen PLUS qasje ne te dhenat tuaja biometrike.*

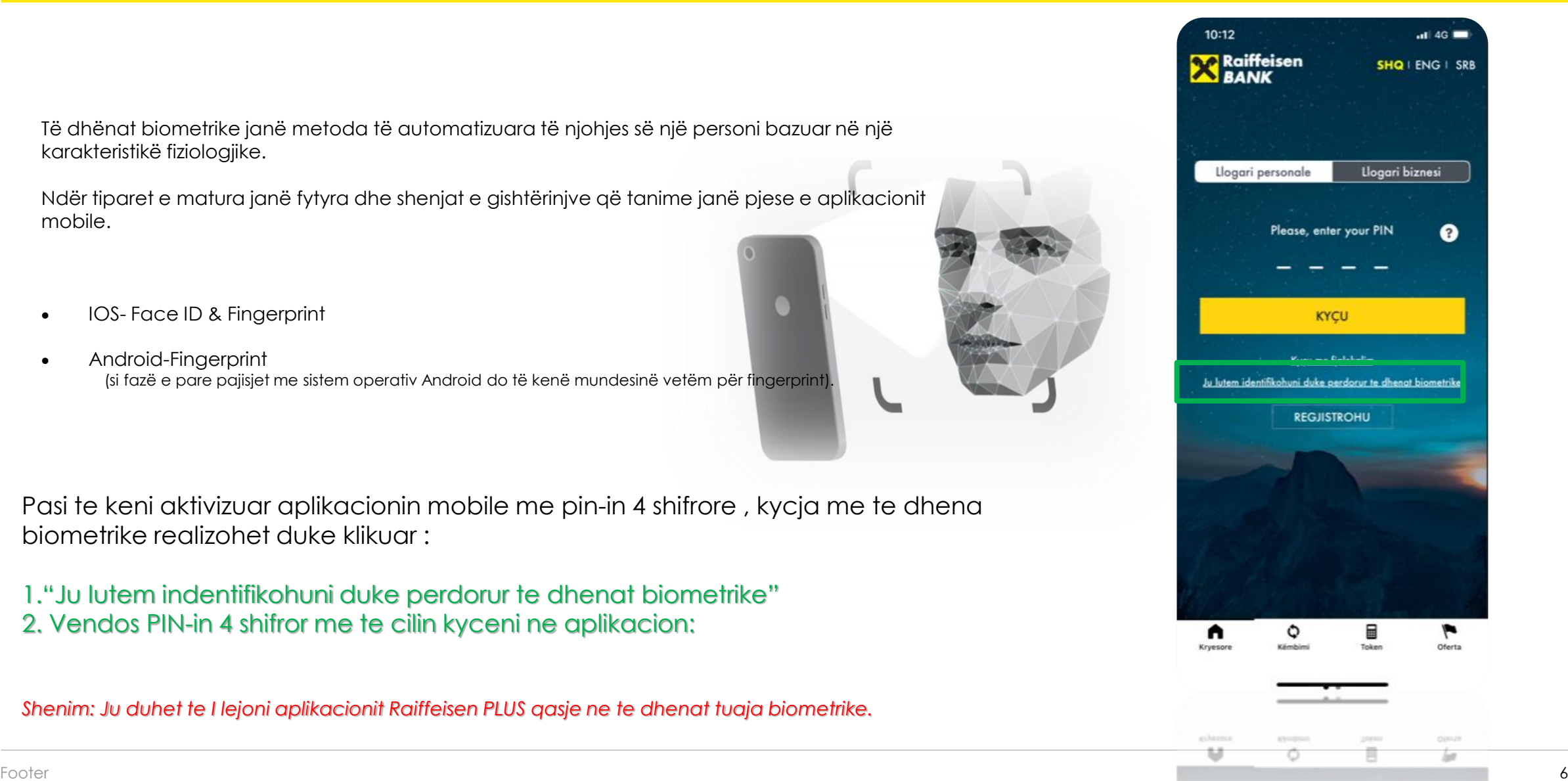

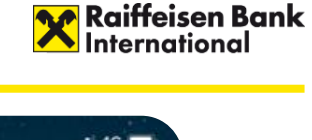

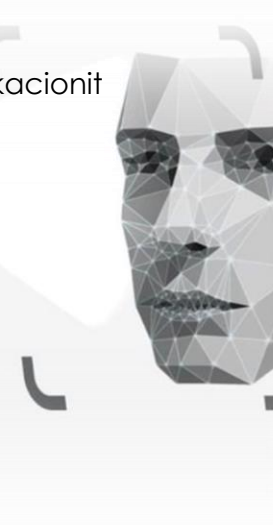

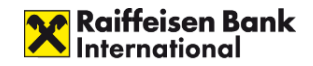

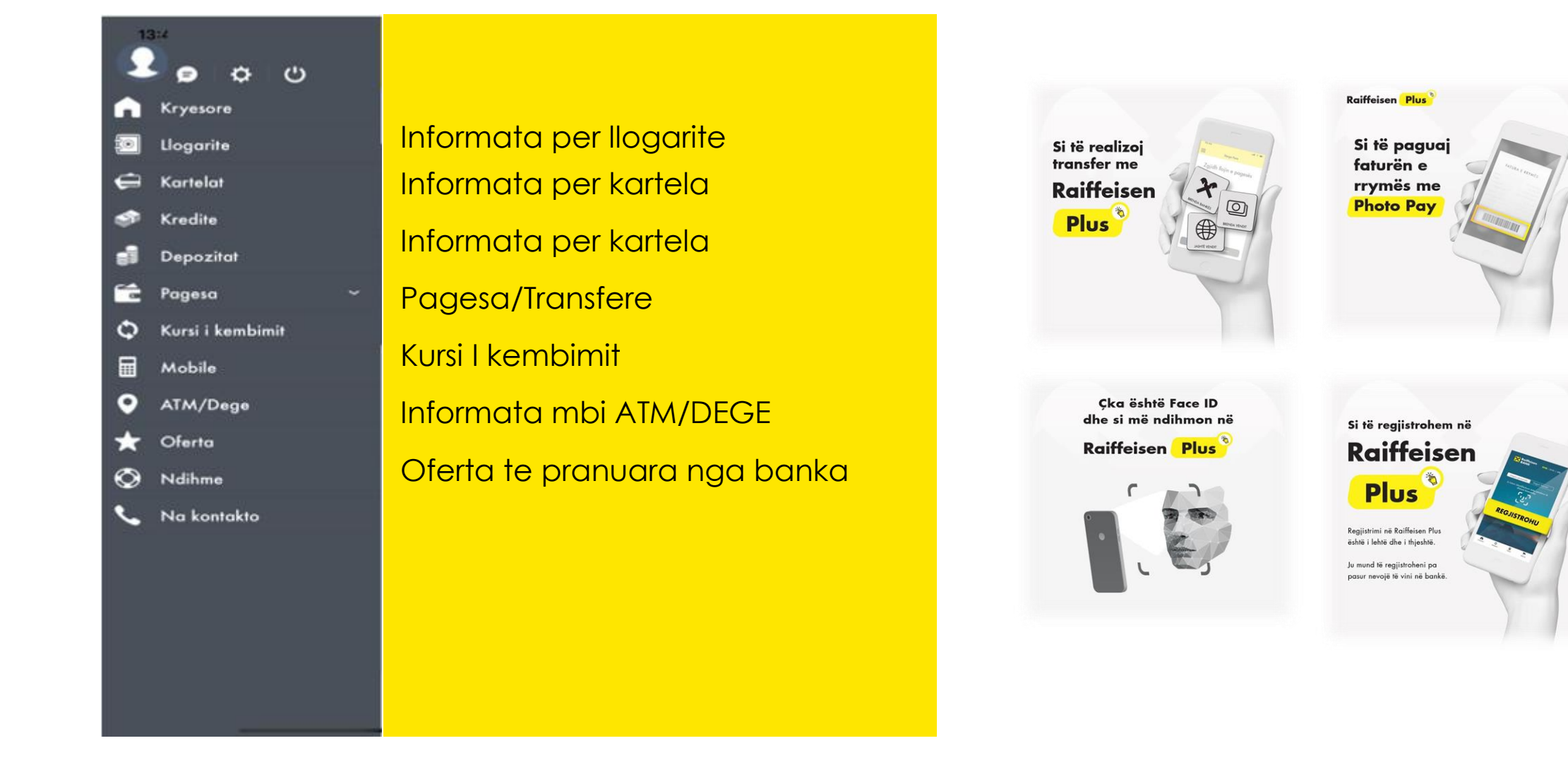

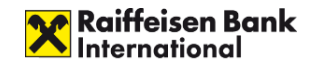

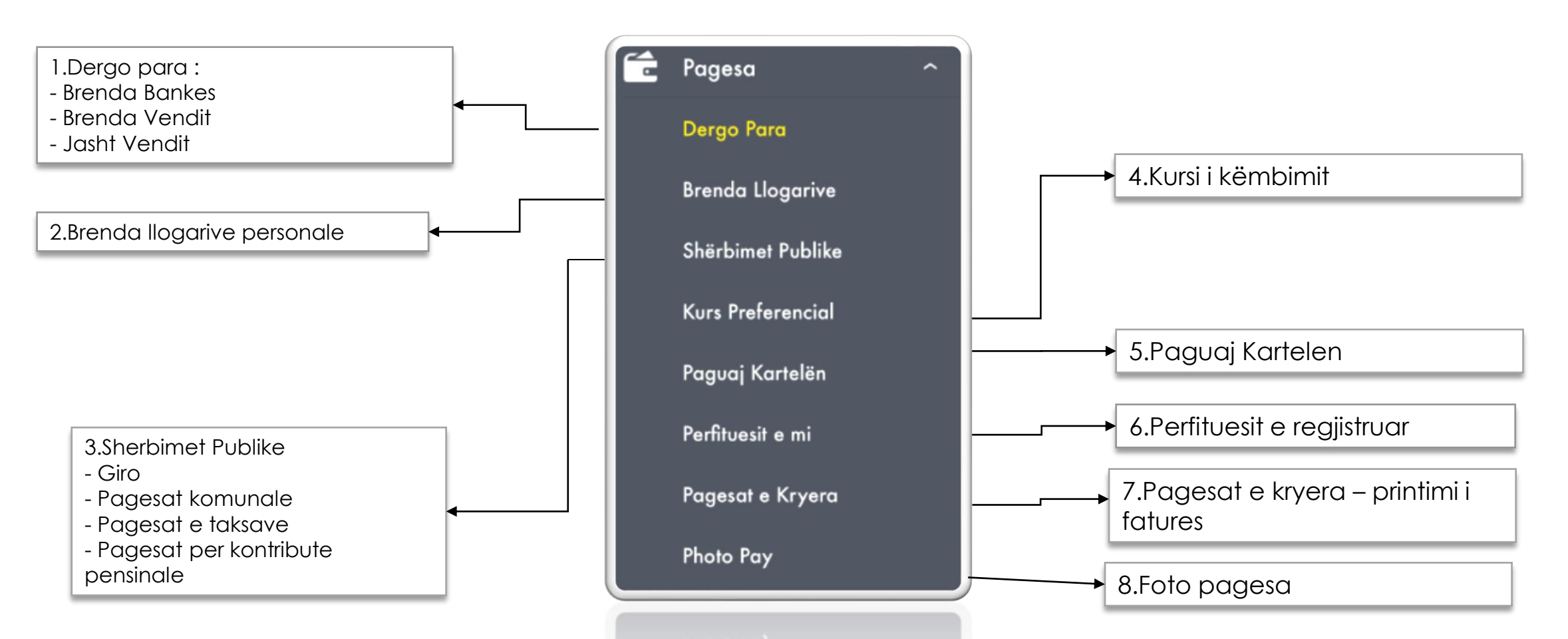

Pagesat ne aplikacionin Raiffeisen Plus realizohen pasi qe aplikacioni te jete aktivizuar qe nenkupton qe klienti eshte regjistruar *direct nga aplikacioni ose ka aktivizuar aplikacionin me QR code,, ne kete menyre ai kycet ne aplikacion me Pin-in 4 shifror.*

#### **Raiffeisen Plus – Dergo Para**

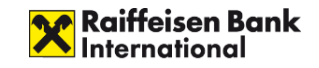

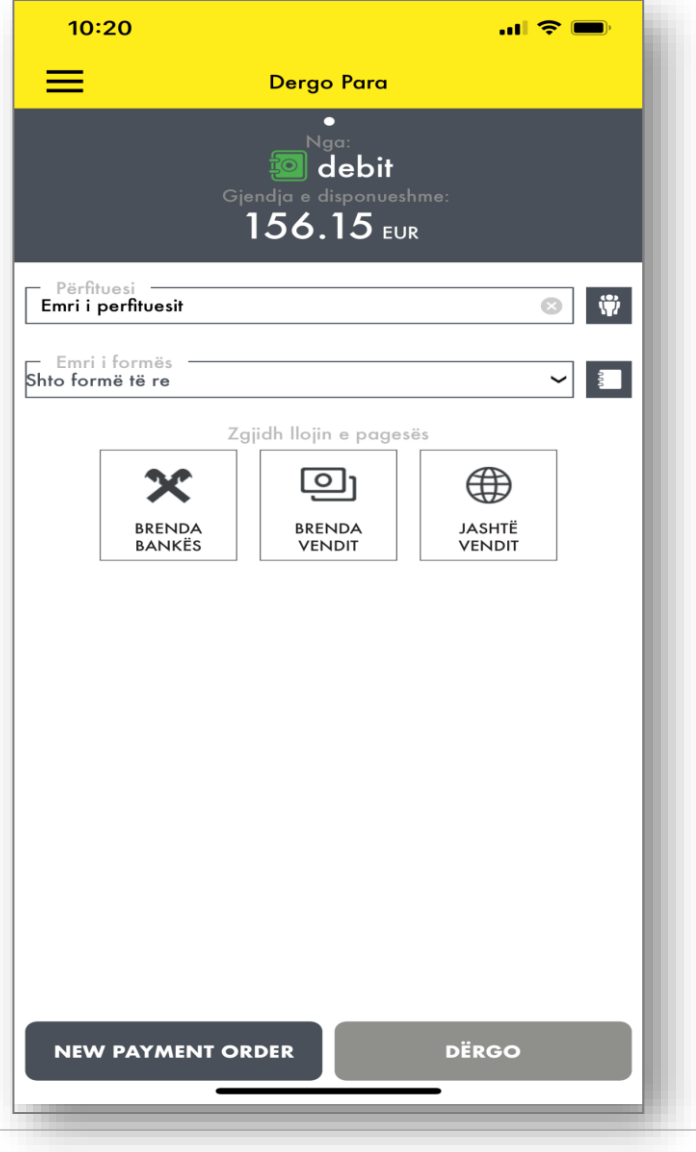

#### **1.Brenda Bankes**

*Transferim i fondeve tuaja nga llogaria rrjedhëse ne llogari tjetër Brenda bankes Raiffeisen* 

#### **2.Brend vendit**

*Transferim i fondeve tuaja nga llogaria rrjedhëse në valuten EUR në Bankat tjera brenda vendit*

#### **3.Jashtë vendit**

*Transferim i fondeve tuaja nga llogaria rrjedhëse në EUR, GBP, CHF dhe USD në*

*Banka jashtë vendit*

*Shenim: Transferet jashte llogarive personale mund te dergohen vetem nga llogaria rrejdhese.*

#### Raiffeisen Plus - Pagesat kombetare

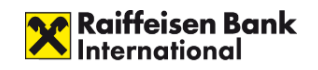

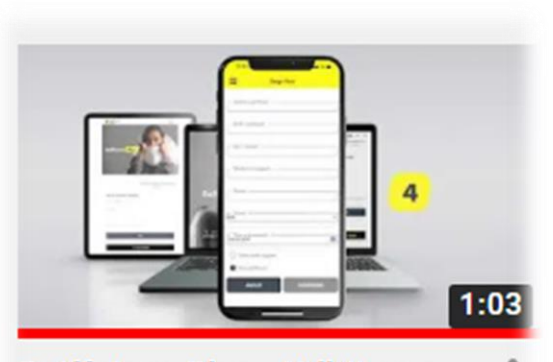

Raiffeisen Plus - Udhëzues për pagesa brenda vendit

2.6K views · 6 months ago

Llogaria e Perfituesit fillon me **XK05** 

https://www.youtube.com/watch?v=C-93ZoohKGw

### **Raiffeisen Plus – Sherbimet publike**

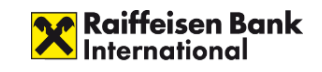

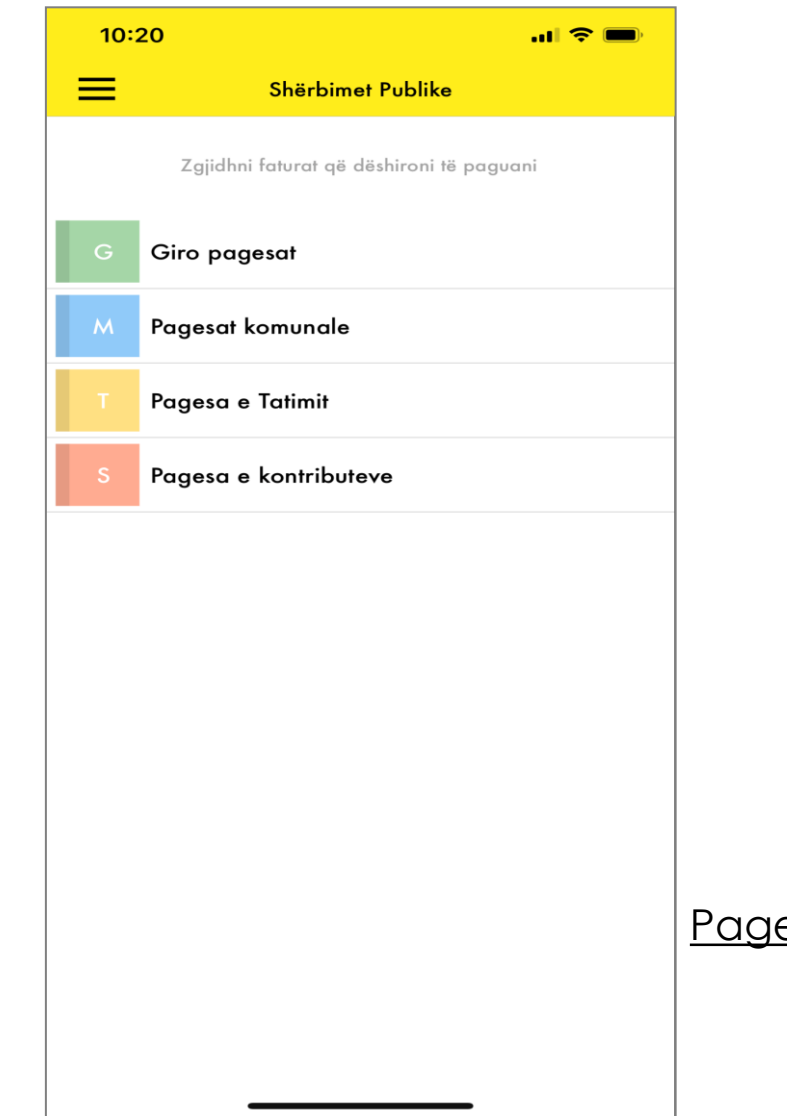

*Pagesa te faturave ndaj kompanive publike të përcaktuara nga Banka " SHERBIMET PUBLIKE";*

- *Giro Pagesat*
- *Pagesa te sherbimeve komunale;*
- *Pagesa te Tatimit*
- *Pagesa e kontributeve*

Pagesat e sherbimeve publike per klientet retail perfundohen pa SMS OTP**.**

#### **Raiffeisen Plus - Sherbimet Publike**

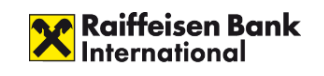

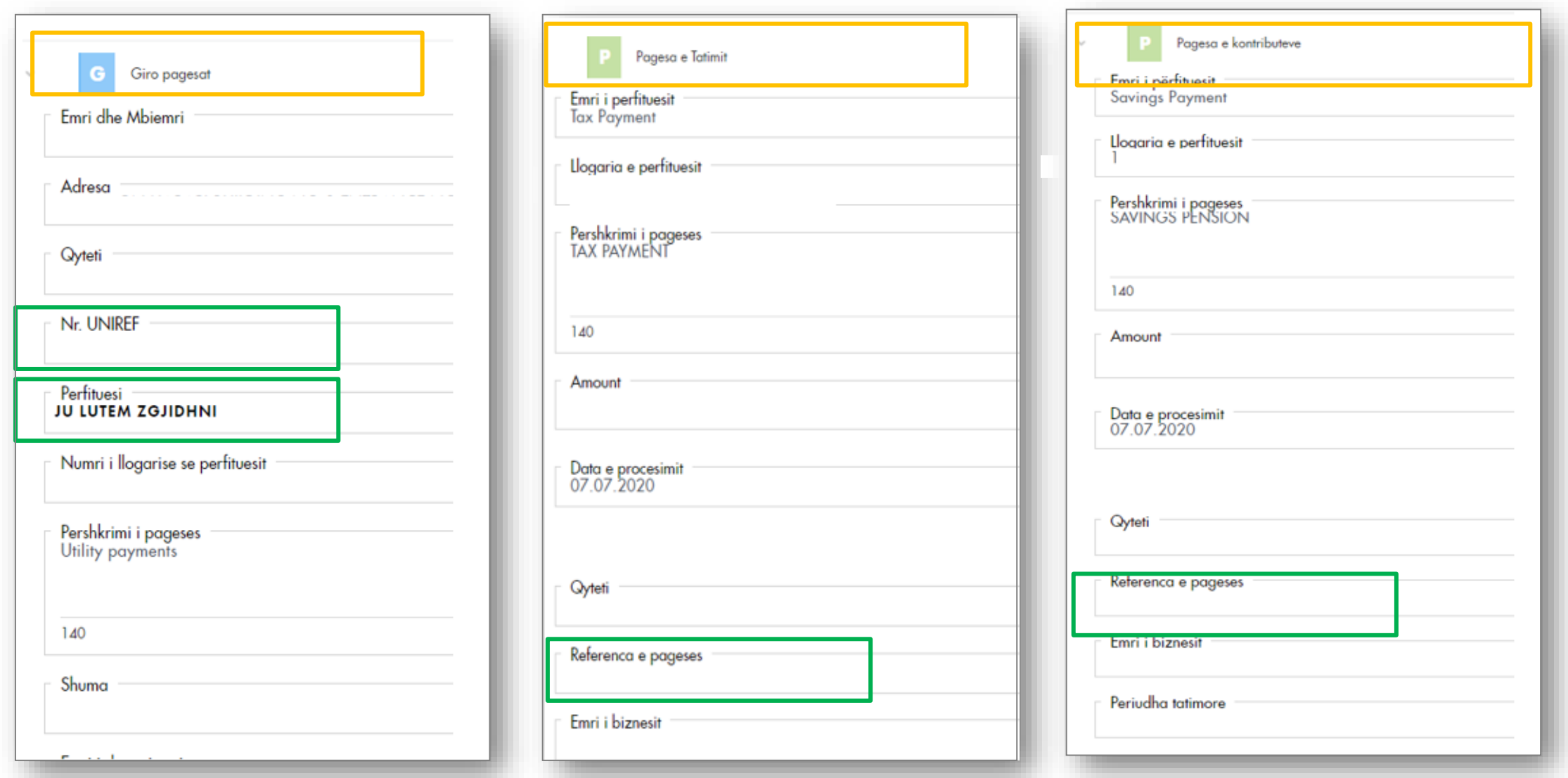

#### Raiffeisen Plus - Pagesat komunale

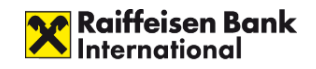

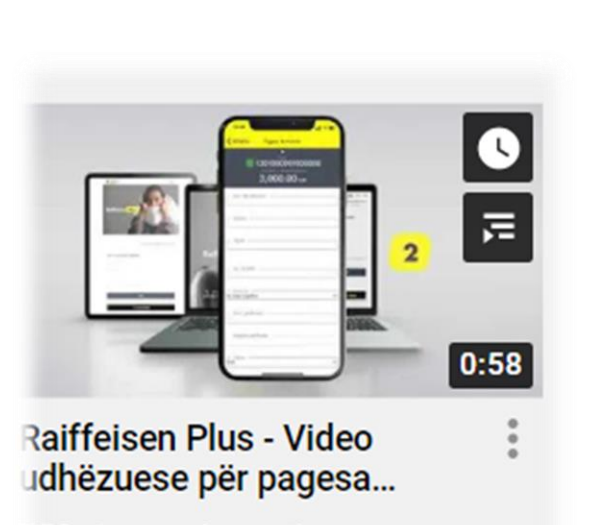

758 views · 6 months ago

https://www.youtube.com/watch?v=o-tpSUileDw

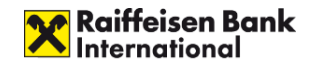

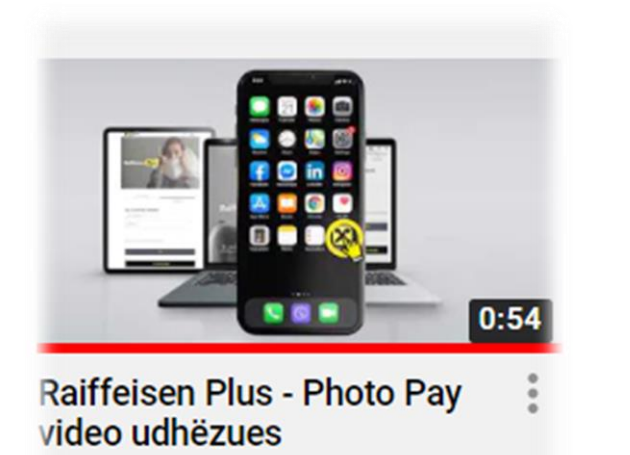

1.8K views · 7 months ago

Pas regjistrimit/aktivizmit ne aplikacion mund te realizohen fotopagesat e Keds nga opsioni " Photo Pay ":

Skenohet barcodi I fatures:

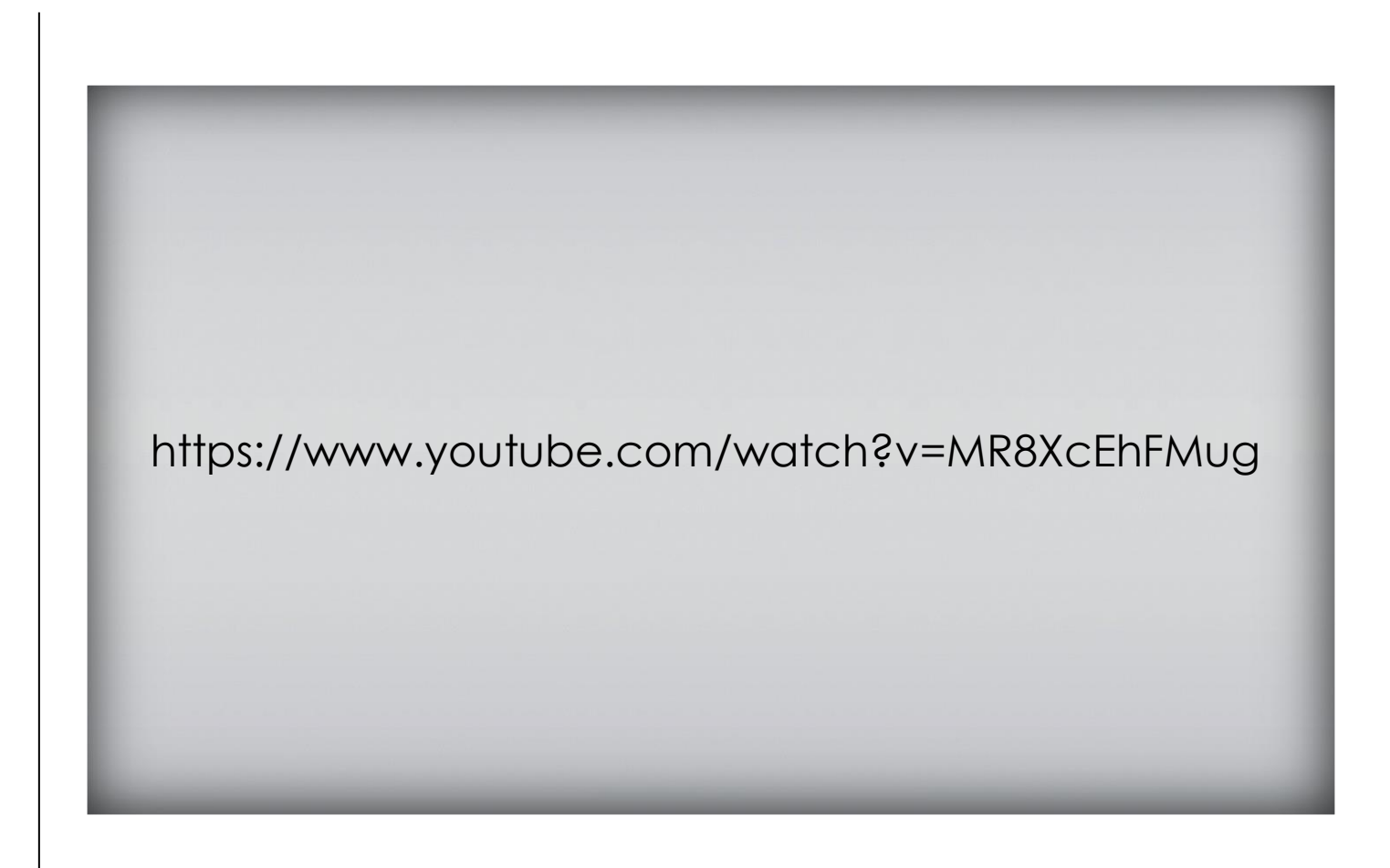

#### **Pagesat e Kryera – Vertetimi I pageses.**

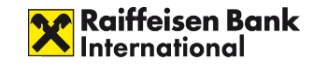

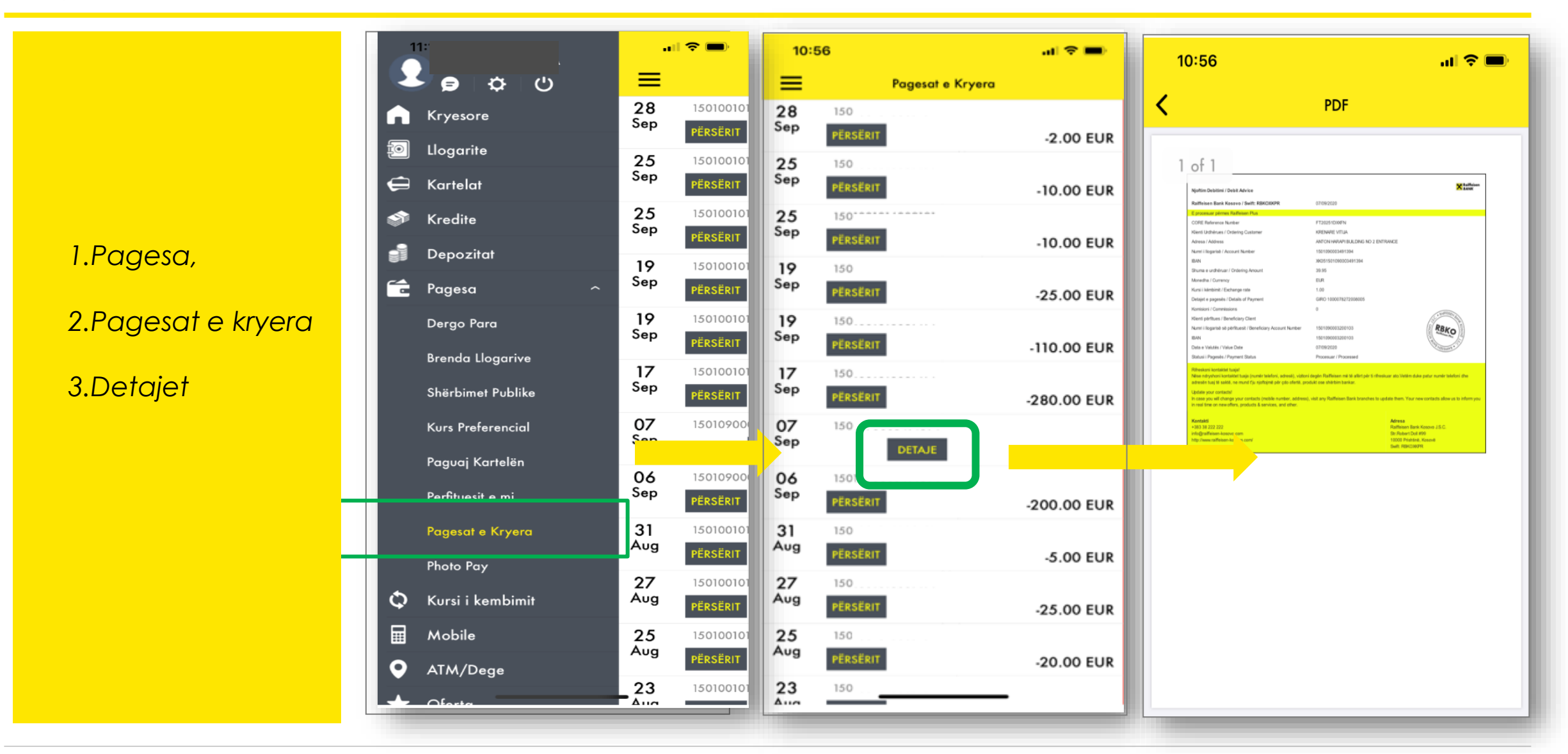

### **Perfituesit e regjistruar ne aplikacion**

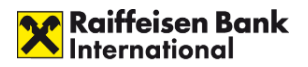

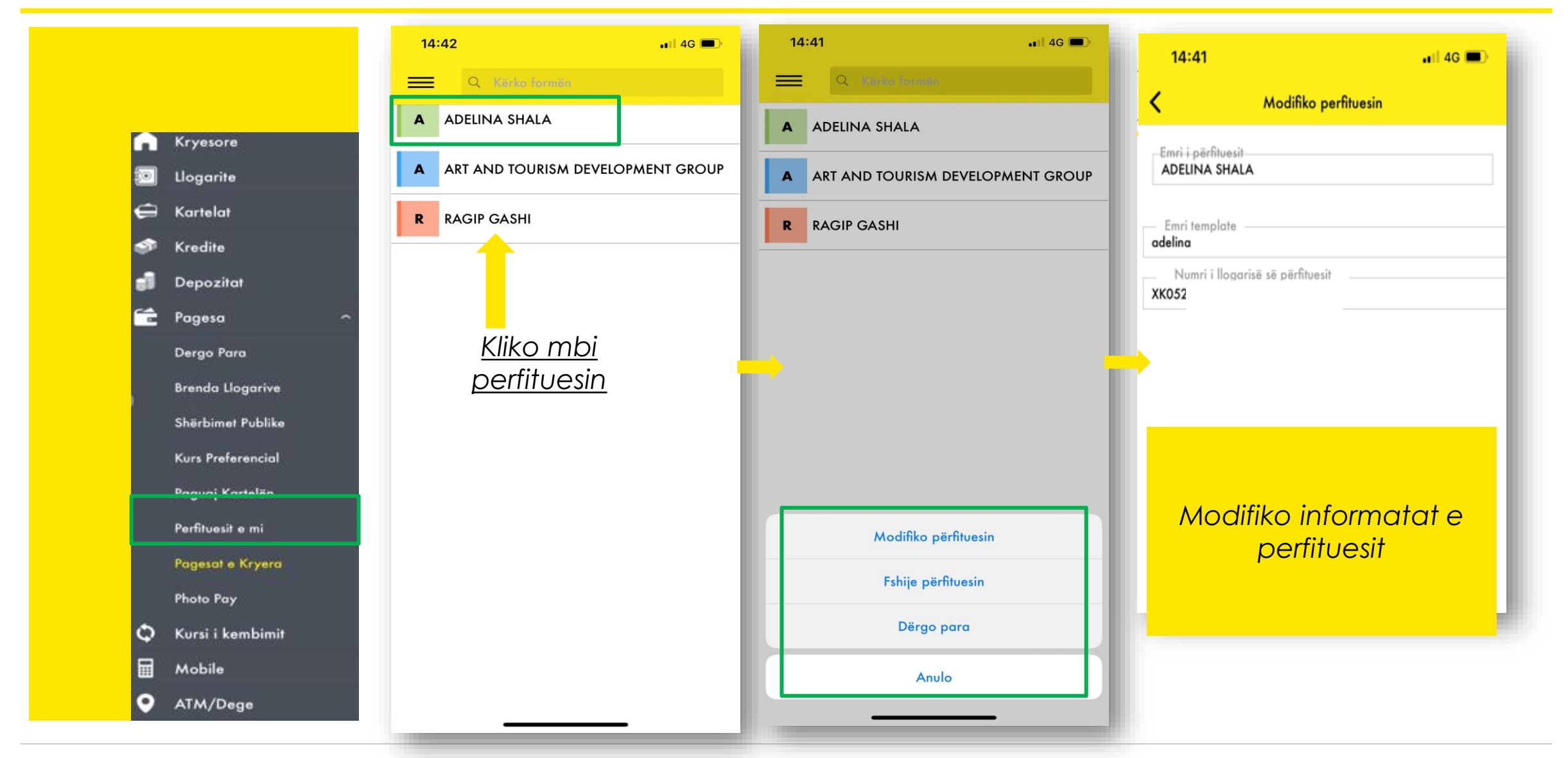

#### **Kartela**

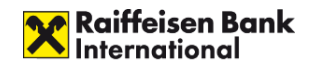

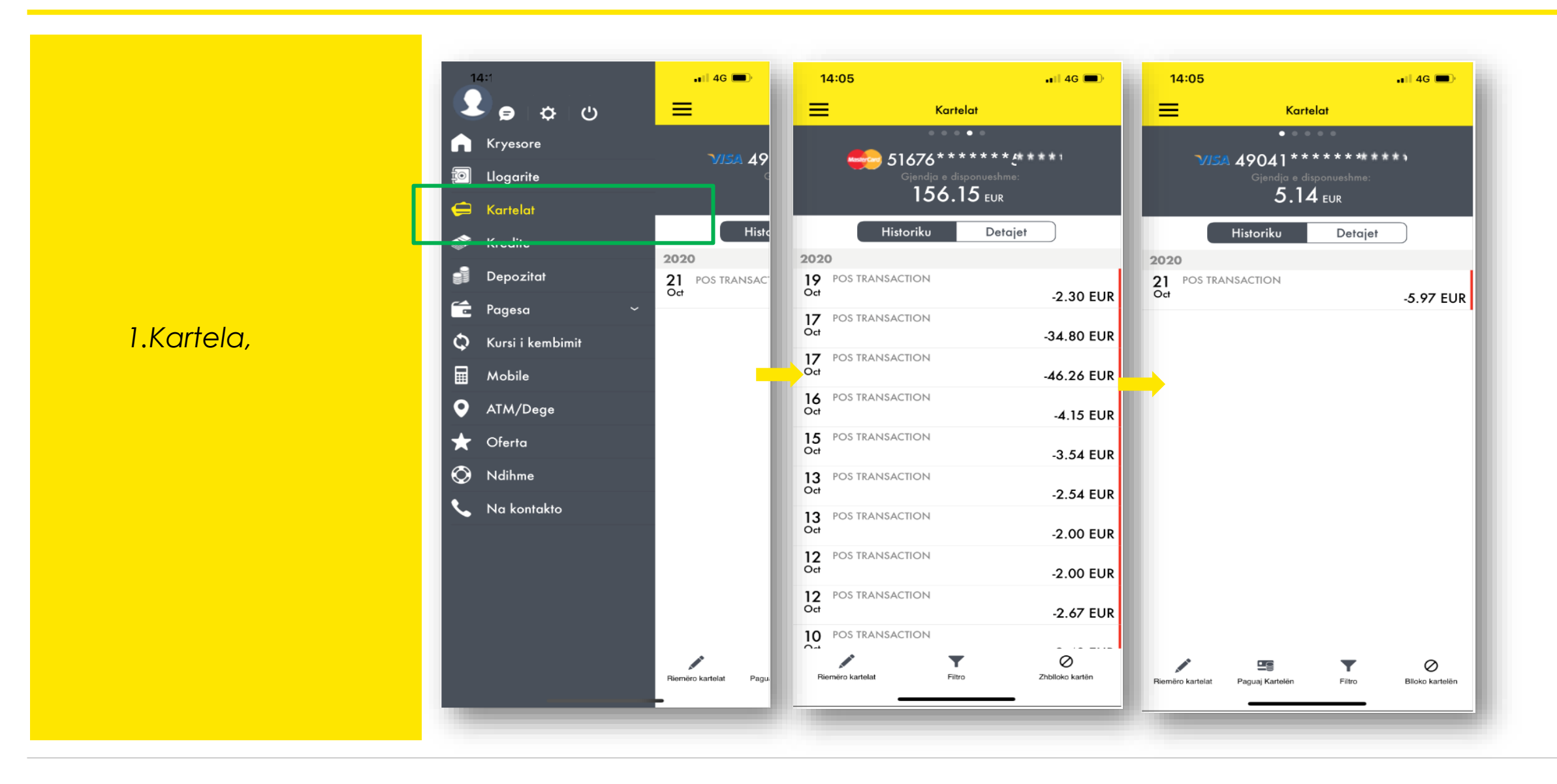

Footer that the contract of the contract of the contract of the contract of the contract of the contract of the contract of the contract of the contract of the contract of the contract of the contract of the contract of th

*1.Zgjedhni kartelen qe deshironi te paguani duke klikuar*

*"PAGUAJ kartelen"*

*2.Zgjedhni llogarine nga cila deshironi te paguani*

*3.Shumen*

#### **Paguaj Kartelen**

*Paguaj Kartelen*

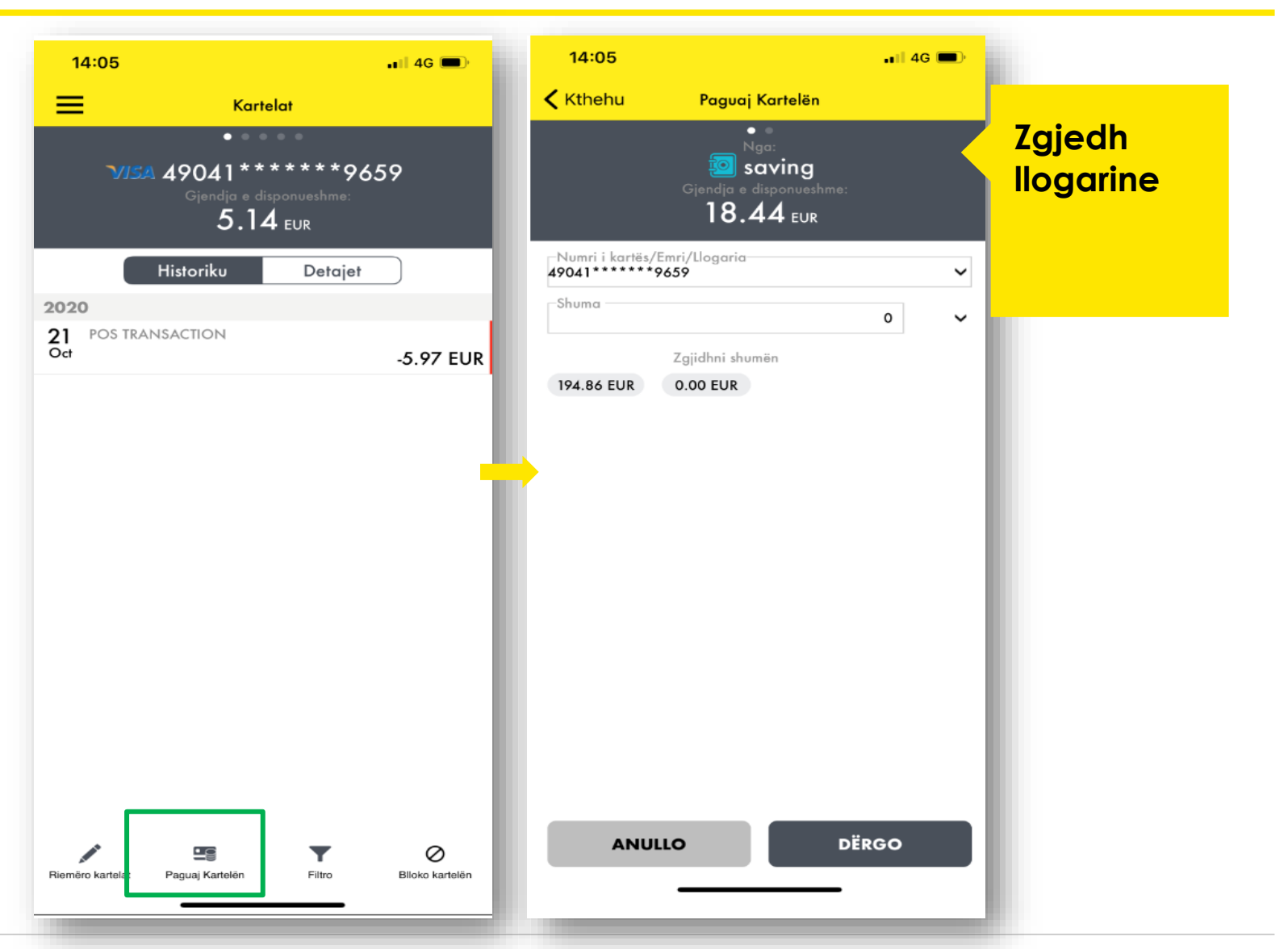

**X** Raiffeisen Bank

#### **Kredite**

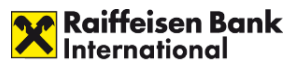

*1.Detajet e kredise*

*2.Kliko mbi kestin I kredise shfaqen detajet per kestin e paguar*

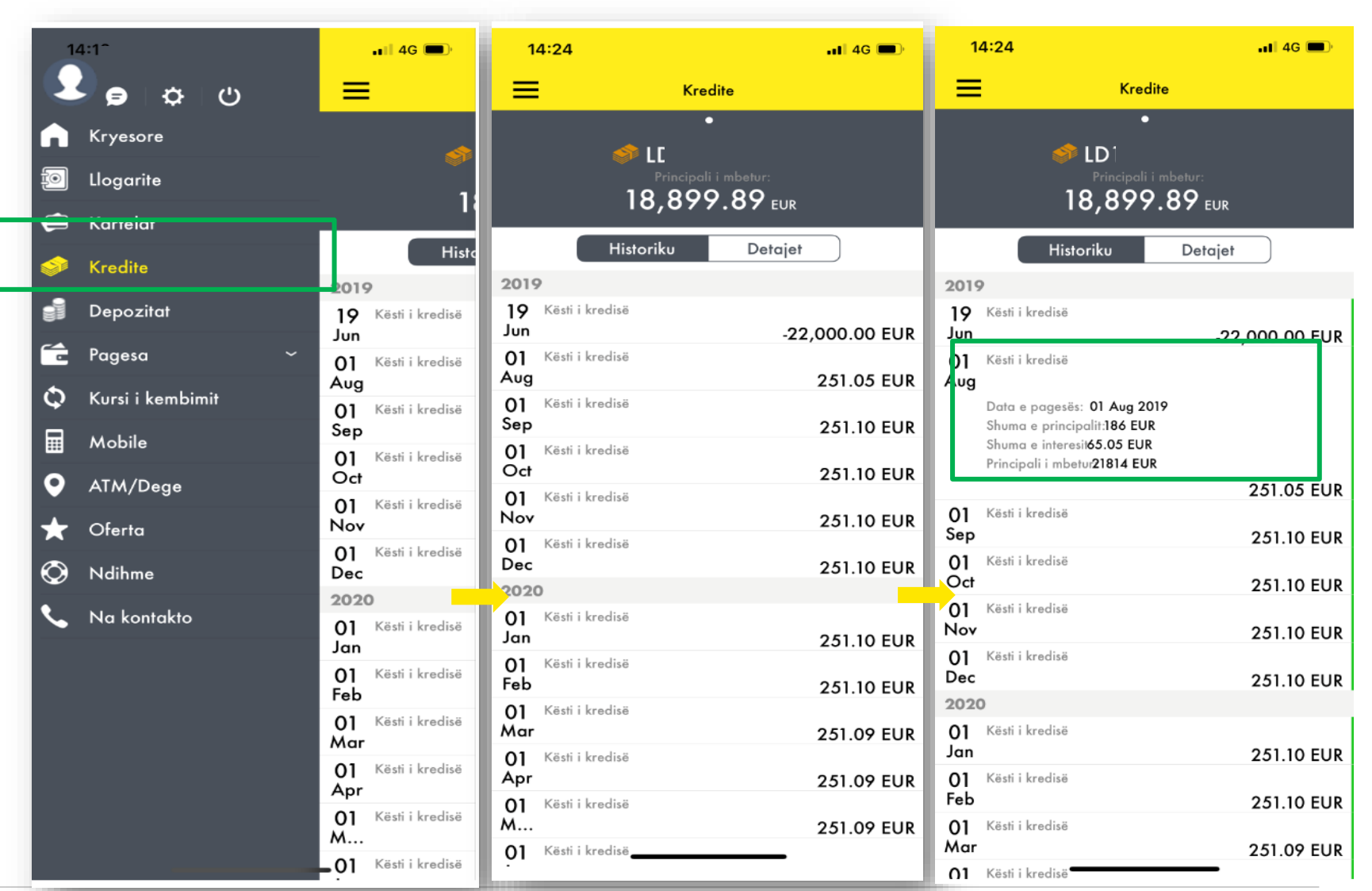

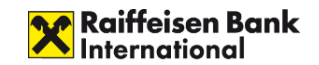

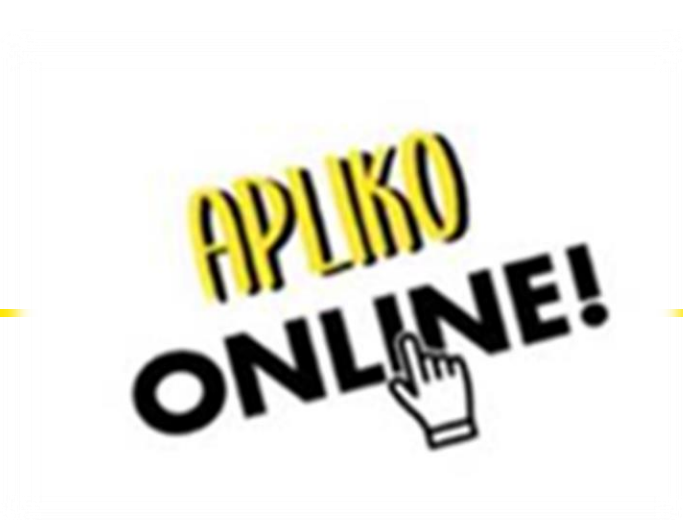

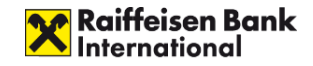

#### **Klientet pranojne oferta nga Banka Raiffeisen ne Platformen Raiffeisen Plus**

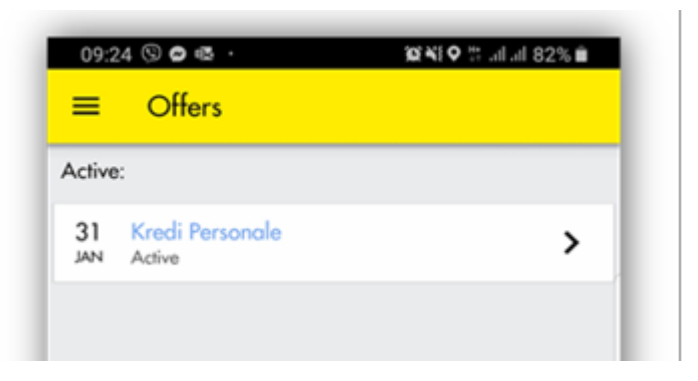

Nënshkrimi i parakontratës, kontratës dhe disbursimi i kredisë bëhen sipas procesit të rregullt në degë. Prandaj, ju lutem që për secilin rast që paraqitet në degë dhe klienti duhet te kontrollohet nga koleget e deges nese ka nje oferte/aplikim nga Raiffeisen Plus.

#### **Oferta per kredi personale**

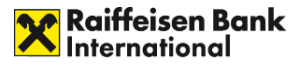

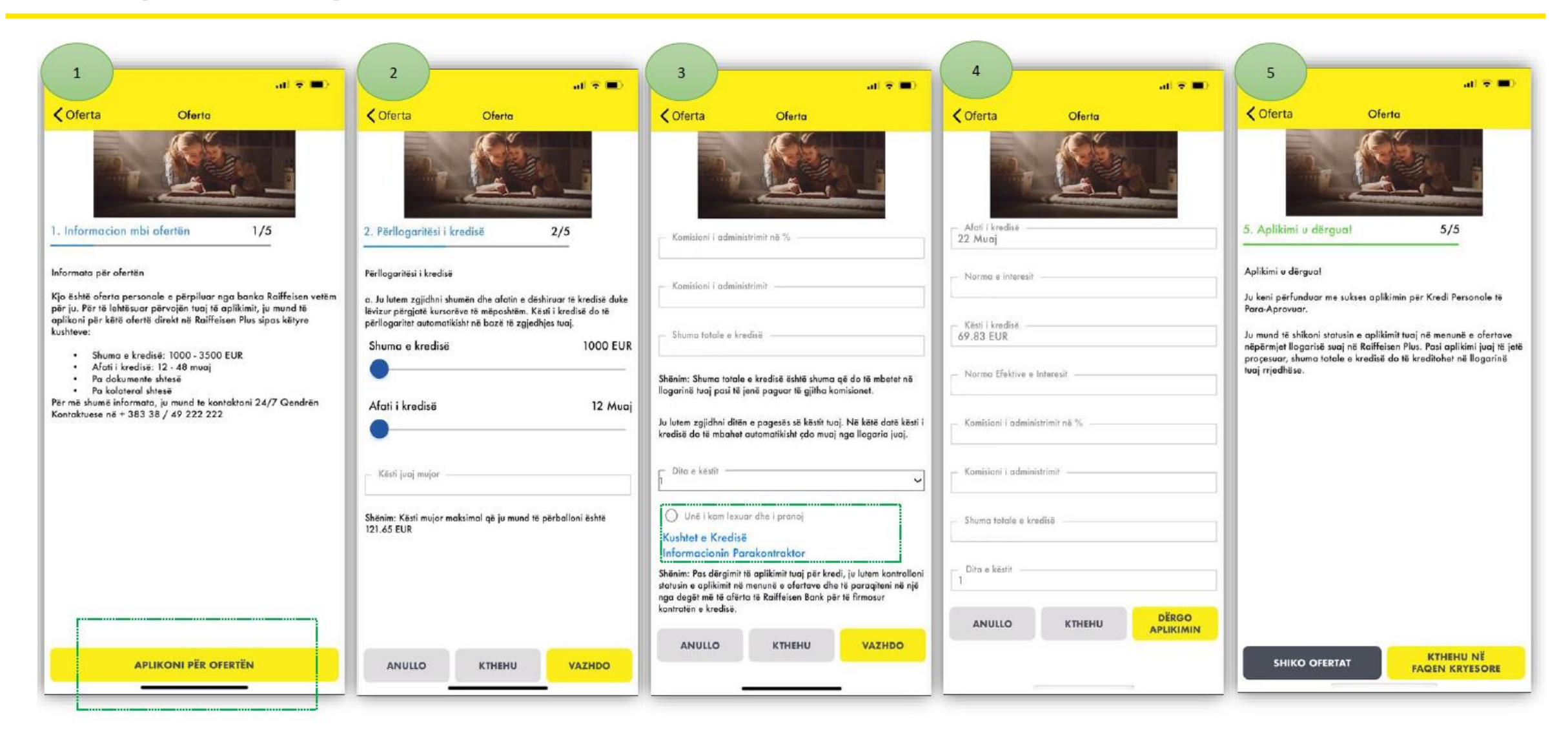

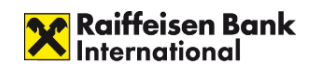

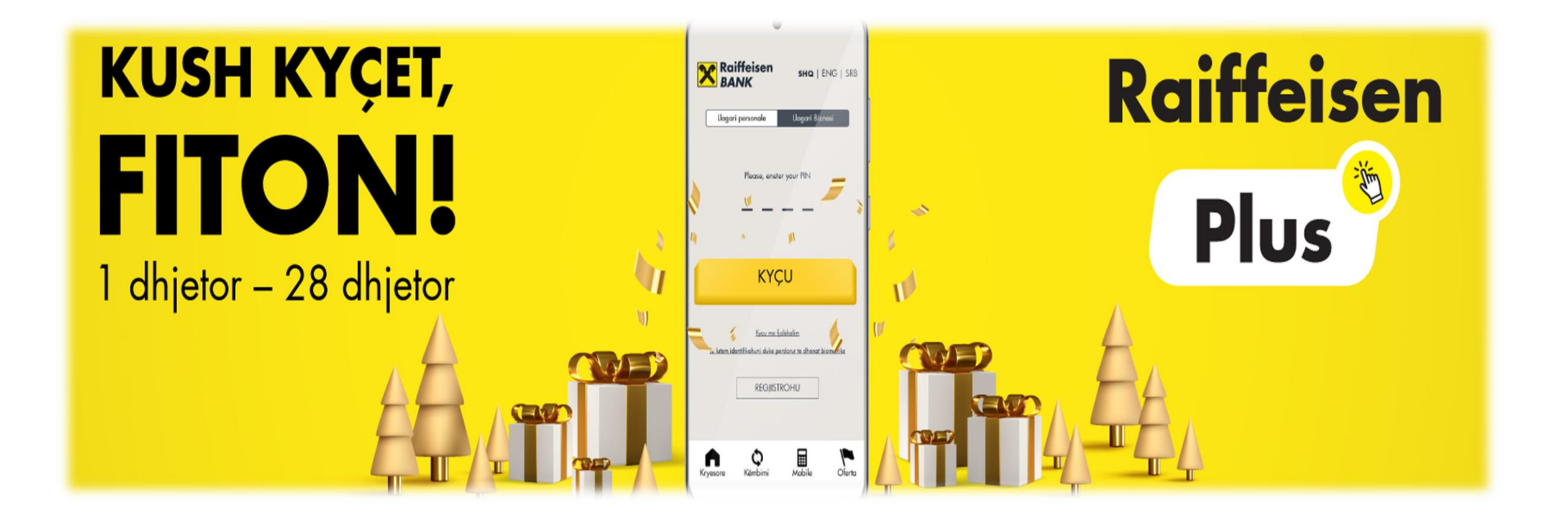

# Kush kyçet fiton!

Kyçu në aplikacionin mobil Raiffeisen Plus dhe kualifikohu për lojën shpërblyese!

Nga 1 dhjetor 2020 deri me 28 dhjetor 2020 të gjithe përdoruesit ekzistues dhe të ri, që kycen në Raiffeisen Plus aplikacionin mobil mund të kualifikohen për lojën shpërblyese.

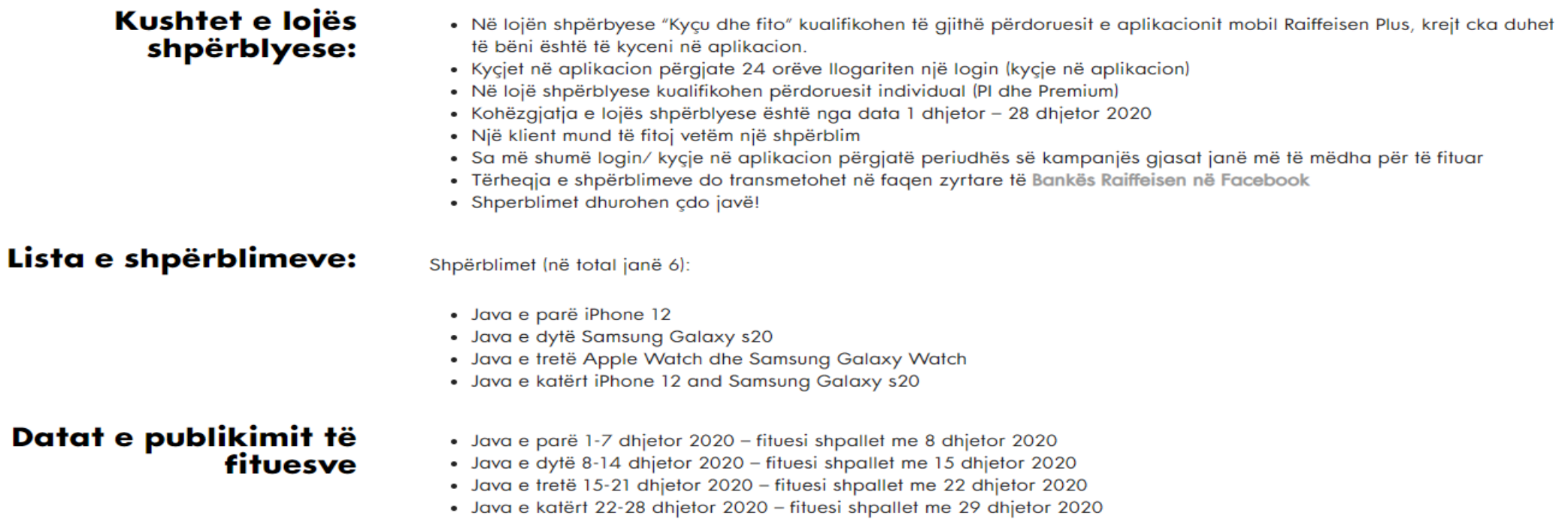

Me shume informata**:**

https://www.raiffeisen-kosovo.com/shq/individe/produktet-dhe-sherbimet/sherbimetelektronike/raiffeisen-plus/

https://www.youtube.com/c/RaiffeisenBankKosova/videos

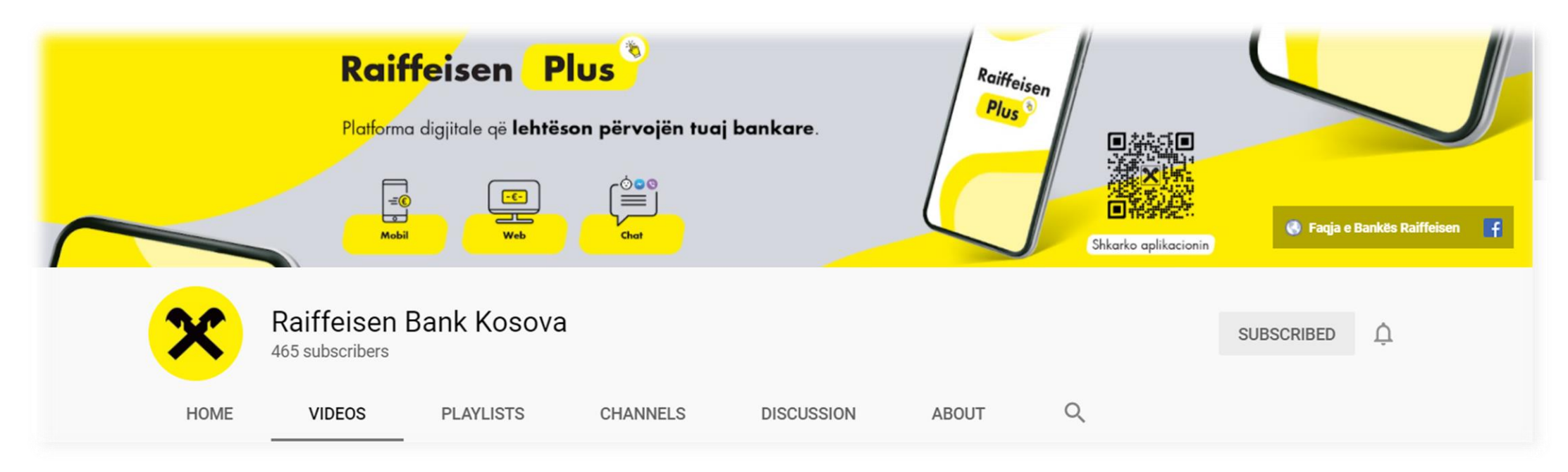